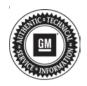

# **Service Bulletin**

Bulletin No.: 20-NA-055

Date: June, 2020

# **TECHNICAL**

Subject: IPC Gauges Inoperative, Numerous DIC Error Messages, No Brake or Electric Power

Steering Assist, Transmission in Default Gear, No Reverse and/or Back Up Lights, No

DRL, No Cruise or Adaptive Cruise and/or No Trailer Brake Lights

Attention: This bulletin is ONLY applicable to the Models, Model Years, equipped with the RPO's

noted in the table below.

| Brand:    | Model:            | Model Year: |      | OMD/AMD. | Fraince       | Tuenemiesien  |
|-----------|-------------------|-------------|------|----------|---------------|---------------|
|           |                   | from        | to   | 2WD/4WD: | Engine:       | Transmission: |
| Cadillac  | Escalade          | 2018        | 2019 | All      | L86           | All           |
| Chevrolet | Silverado         | 2018        | 2018 | 2WD      | L83, L86, LV3 | All           |
|           |                   | 2018        | 2018 | 4WD      | L83, LV3      | MYC           |
|           |                   | 2018        | 2018 | 4WD      | L86           | M5U           |
|           | Silverado LD      | 2019        | 2019 | All      | L83, LV3      | All           |
|           | Suburban          | 2018        | 2019 | All      | L83, L86      | All           |
|           | Tahoe             | 2018        | 2019 | All      | L83, L86      | All           |
| GMC       | Sierra            | 2018        | 2018 | 2WD      | L83, L86, LV3 | All           |
|           |                   | 2018        | 2018 | 4WD      | L83, LV3      | MYC           |
|           |                   | 2018        | 2018 | 4WD      | L86           | M5U           |
|           | Sierra<br>Limited | 2019        | 2019 | All      | L83, LV3      | All           |
|           | Yukon             | 2018        | 2019 | All      | L83, L86      | All           |

| Involved Region or Country | North America, Middle East, Israel, Chile, Columbia, Ecuador, Paraguay, Peru, Uruguay and Thailand.                                                                                                    |
|----------------------------|----------------------------------------------------------------------------------------------------|
| Condition                  | Some customers may comment on one or more of the following two fault conditions:  1. Aborted Crank:  - Vehicle begins to crank, stops cranking and then has a successful start  2. CAN Lockup:  • IPC gauges inoperative  • Numerous DIC error messages  • Oil pressure gauge reads zero  • Coolant temperature gauge reads zero  • Speedometer gauge reads zero  • Tachometer gauge reads zero  • Fuel gauge reads zero  • Fuel gauge reads zero  • Engine appears to be operating in a reduce power mode  • No brake assist  • Possible no electric power steering assist  • Transmission in default gear  • Battery gauges are correct  • No reverse gear and/or no back-up lights  • DRL inoperative  • Numerous DIC error messages displayed  Note: Headlights can be manually turned On.  • Auto headlights inoperative  • The center-stack and radio will be operational  • When the engine is stopped and the HSLAN bus goes to sleep, fault condition is cleared.  Some customers may also comment that the vehicle begins to crank, stops cranking and then has a successful start.  Note: U0100 alone is not a good indication of this issue. A better indication of the condition are the symptoms listed above.  If vehicle is left in this condition for an extended period, some technicians may find U0100 (Lost Communication With Engine Control Module) set.  Some technicians may also find when the engine is stopped and the HSLAN bus goes to sleep, the fault condition is cleared. |
| Cause                      | This condition may be caused by a software anomaly.                                                                                                    |
| Correction                 | If you encounter a vehicle with any of the above conditions, reprogram the Engine Control Module (ECM) with the latest available software.                                                                                                    |

#### **Service Procedure**

**Caution:** Before downloading the update files, be sure the computer is connected to the internet through a network cable (hardwired). DO NOT DOWNLOAD or install the files wirelessly. If there is an interruption during programming, programming failure or control module damage may occur.

**Important:** Carefully read and follow the instructions below.

 Ensure the programming tool is equipped with the latest software and is securely connected to the data link connector. If there is an interruption during programming, programming failure or control module damage may occur.

- Stable battery voltage is critical during programming. Any fluctuation, spiking, over voltage or loss of voltage will interrupt programming. Install a GM Authorized Programming Support Tool to maintain system voltage. Refer to www.gmdesolutions.com for further information. If not available, connect a fully charged 12 V jumper or booster pack disconnected from the AC voltage supply. DO NOT connect a battery charger.
- Turn OFF or disable systems that may put a load on the vehicles battery such as; interior lights, exterior lights (including daytime running lights), HVAC, radio, etc.
- Clear DTCs after programming is complete.
   Clearing powertrain DTCs will set the Inspection/ Maintenance (I/M) system status indicators to NO.

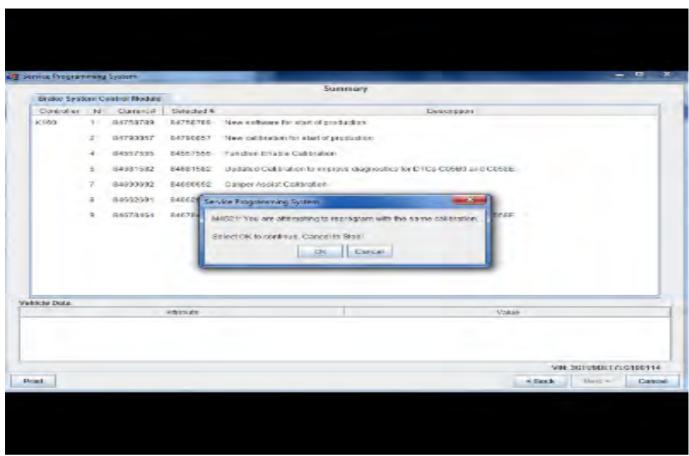

5431207

**Important:** TIS2WEB screen shown. Techline Connect screen is similar and will be included soon.

**Important:** If the Same Calibration/Software Warning is noted on the SPS screen, select OK and follow screen instructions. After a successful programming event, the WCC is located in the Service Programming

System dialogue box of the SPS Summary screen. No further action is required. Refer to the Warranty section of the bulletin.

 Reprogram the ECM module. Refer to K20 Engine Control Module: Programming and Setup in SI. Modify as required (e.g., select x module from the controller screen. Then provide step-by-step instructions or refer to SI procedure.

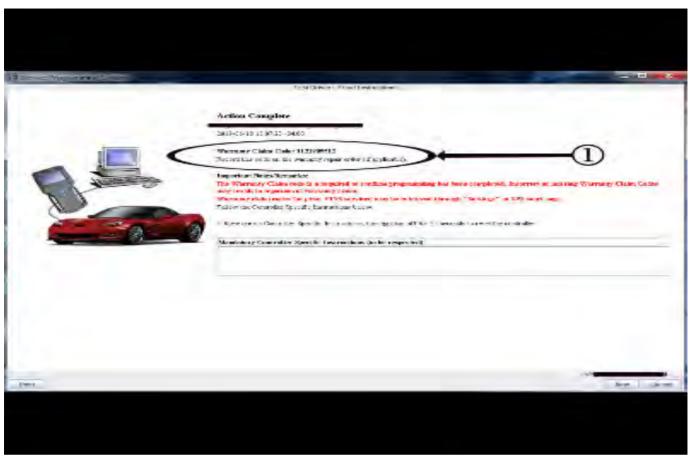

5431209

**Important:** TIS2WEB screen shown. Techline Connect screen is similar and will be included soon.

Important: To avoid warranty transaction rejections, you MUST record the warranty claim code provided on the SPS Warranty Claim Code (WCC) screen on the job card. Refer to callout 1 above for the location of the WCC on the SPS screen

2. Record SPS Warranty Claim Code on job card for warranty transaction submission.

### **Parts Information**

No parts are required for this repair.

## **Warranty Information**

Federal Select Component Emission Warranty coverage code E2 applies for this module programming event. This reprogramming is covered for 8 years/80,000 miles (U.S.) or 8 years/130,000 km (Canada). For vehicles repaired under the Emission coverage, use the following labor operation. Reference the Applicable Warranties section of Investigate Vehicle History (IVH) for coverage information

| Labor Operation | Description                                                                   | Labor Time |
|-----------------|-------------------------------------------------------------------------------|------------|
| 2886718*        | Engine Control Module Reprogramming with SPS for Loss of Communication to ECM | 0.5 hr     |

<sup>\*</sup>This is a unique Labor Operation for Bulletin use only.

Important: \*\*To avoid warranty transaction rejections, carefully read and follow the instructions below:

- The SPS Warranty Claim Code must be accurately entered in the "SPS Warranty Claim Code" field of the transaction.
- When more than one Warranty Claim Code is generated for a programming event, it is required to document all Warranty
  Claim Codes in the "Correction" field on the job card. Dealers must also enter one of the codes in the "SPS Warranty Claim
  Code" field of the transaction, otherwise the transaction will reject. It is best practice to enter the FINAL code provided
  by SPS.

#### **Warranty Claim Code Information Retrieval**

If the SPS Warranty Claim Code was not recorded on the Job Card, the code can be retrieved in the SPS system as follows:

- Open TIS on the computer used to program the vehicle.
- 2. Select and start SPS.
- Select Settings.
- 4. Select the Warranty Claim Code tab.

The VIN, Warranty Claim Code and Date/Time will be listed on a roster of recent programming events. If the code is retrievable, dealers should resubmit the transaction making sure to include the code in the SPS Warranty Claim Code field.

| Version   | 2                                                 |
|-----------|---------------------------------------------------|
| Modified  | Released May 04, 2020                             |
| Wiodified | Revised June 10, 2020 - Update Condition section. |